# epati

## Hotspot Servisi HTTP Doğrulama Entegrasyonu

Ürün: Antikor v2 - Yeni Nesil Güvenlik Duvarı Yapılandırma Örnekleri

www.epati.com.tr

epati **TKOL Hotspot Servisi HTTP Doğrulama Entegrasyonu**

#### **Kısa Anlatım**

**API (Application Programming Interface)**, bir uygulamaya ait yeteneklerin, başka bir uygulamada da kullanılabilmesi için, yeteneklerini paylaşan uygulamanın sağladığı arayüzdür.Http API ise bu uygulamanın HTTP üzerinden doğrulama yapma yeteneğidir.

#### **Network Şeması**

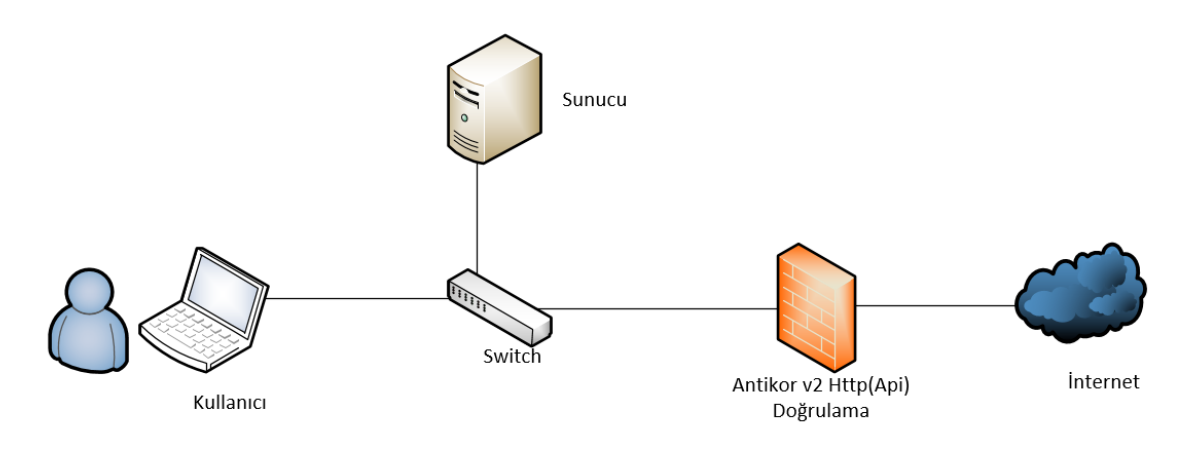

### **Konfigürasyon**

1) İlk olarak **Kimlik Sağlayıcı Kuralları** sayfasından **Kimlik Sağlayıcı Tanımları** menüsüne giriş yapılır.

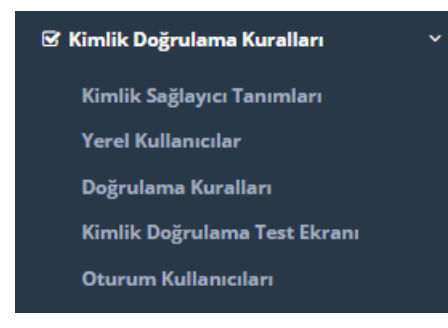

2) Ekle butonuna tıklanarak Http(Doğrulama) seçilir ve gerekli konfigürasyonlar tanımlanır.

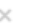

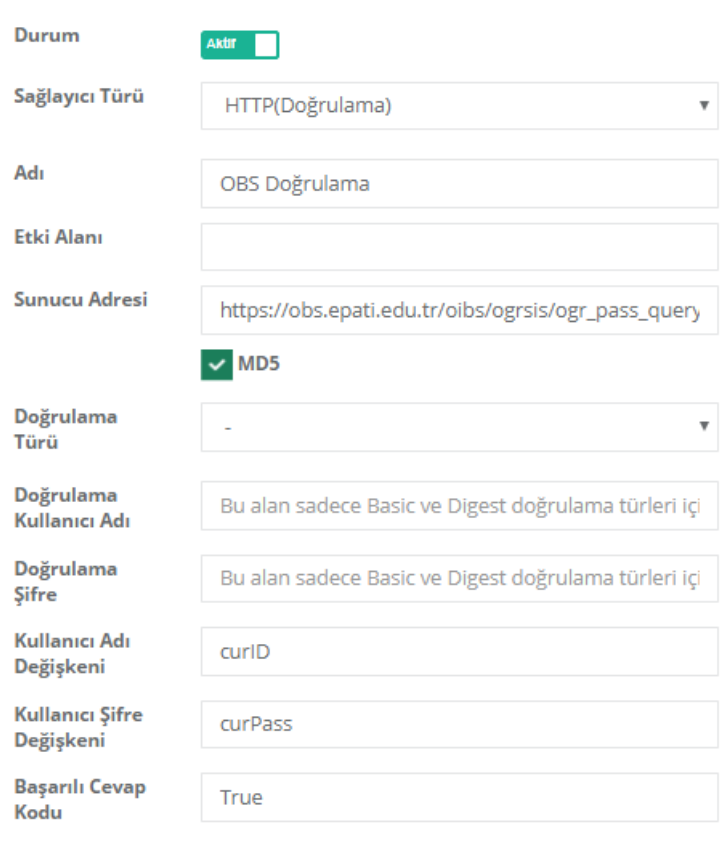

 $\mathbb B$  Kaydet

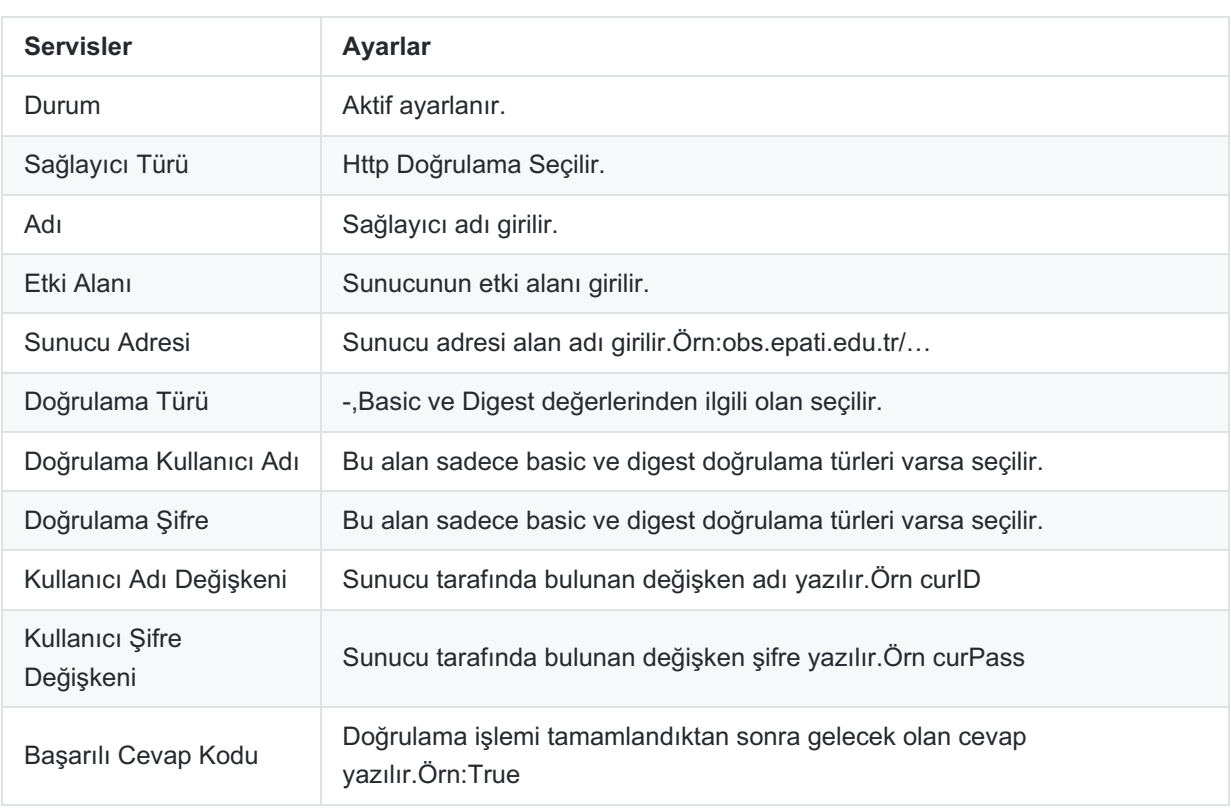

#### 3) **Kimlik Sağlayıcı Tanımlarında** eklenmiş olan Http(Doğrulama sunucusu),**Doğrulama Kurallarında**, **Hotspot**

doğrulamaya eklenir.

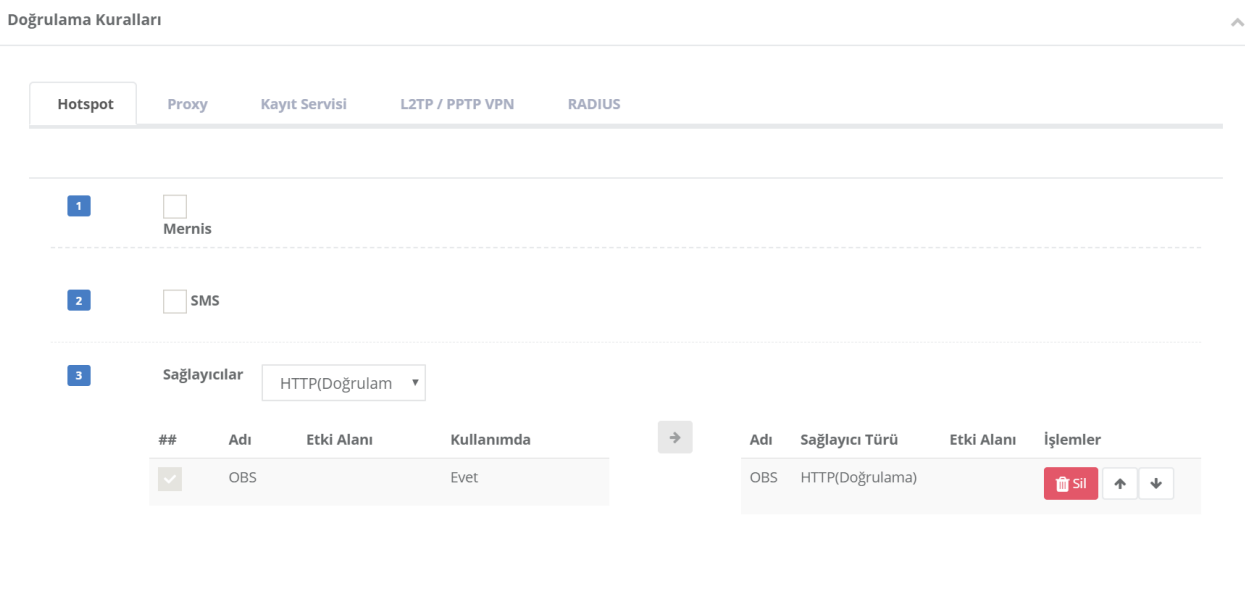

4)Yapılandırmayı test etmek amaçlı **Kimlik Doğrulama Kuralları** menüsünde bulunan **Kimlik Doğrulama Test** sayfasına giriş yapılır.

**Doğrulama Kurallarında** Hotspot servisine atadığımız için Doğrulama metodu**Hotspot** seçilir. Sunucuda kayıtlı olan kullanıcı adı ve şifre girildikten sonra **Doğrula** butonuna tıklanır.

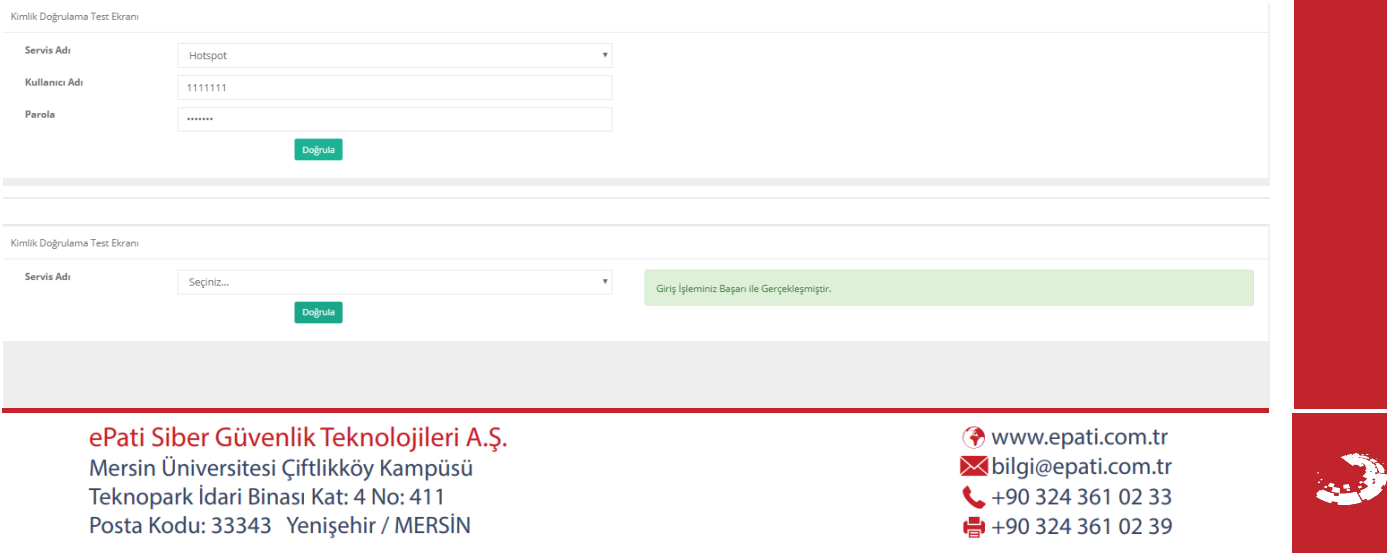